# Konsep Pemrograman **5. Perulangan Proses (***Looping***) - 1**

Umi Sa'adah

Entin Martiana Kusumaningtyas

Tri Hadiah Muliawati

2020

Politeknik Elektronika Negeri Surabaya Departemen Teknik Informatika dan Komputer

#### **Overview**

- Pendahuluan
- Perulangan for
- Perulangan while
- Perulangan do while

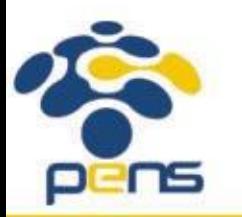

### Pendahuluan

- Pada semua bahasa pemrograman, perulangan proses ditangani dengan suatu mekanisme yang disebut *looping*.
- •Dengan menggunakan *looping*, suatu proses yang berulang (misalnya menampilkan tulisan yang sama sebanyak seratus kali pada layar) dapat diimplementasikan dengan kode program yang lebih pendek.
- •User tidak perlu melakukan *copy-paste* kode program yang ingin dijalankan secara berulang berkali-kali.
- •Untuk menerapkan perulangan, Bahasa C menyediakan 3 *looping statement*, antara lain:
	- for
	- while
	- do-while

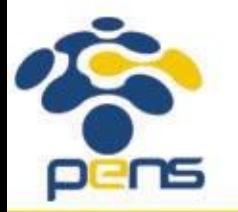

#### Pemilihan *Looping Statement*

- Statement  $for$  digunakan apabila user sudah mengetahui jumlah perulangan yang ingin dilakukan.
- •Apabila jumlah perulangan belum diketahui, maka user bisa menggunakan salah satu looping statement berikut:
- 1. Statement while
	- Pengecekan kondisi akan dilakukan di awal
	- *• Statement* yang berada di dalam *body loop* akan dijalankan selama masih memenuhi kondisi yang ditetapkan
	- Ada kemungkinan *statement* yang berada di dalam *body loop* tidak dijalankan sama sekali.
- 2. Statement do-while
	- Pengecekan kondisi akan dilakukan di akhir
	- *• Statement* yang berada di dalam *body loop* akan dijalankan selama masih memenuhi kondisi yang ditetapkan

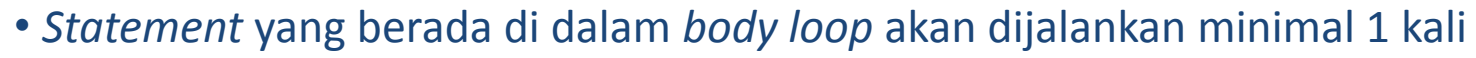

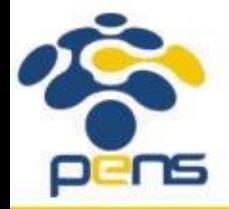

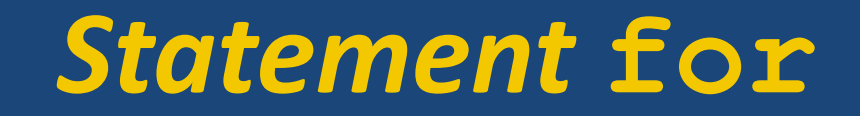

Politeknik Elektronika Negeri Surabaya Departemen Teknik Informatika & Komputer

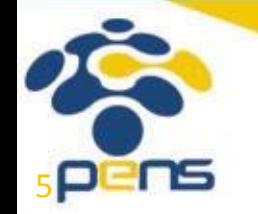

```
Statement for
```

```
• Bentuk umum:
for(ekspresi1; ekspresi2; ekspresi3){
  // body of loop
  statement;
  statement;
  …
  statement;
}
```
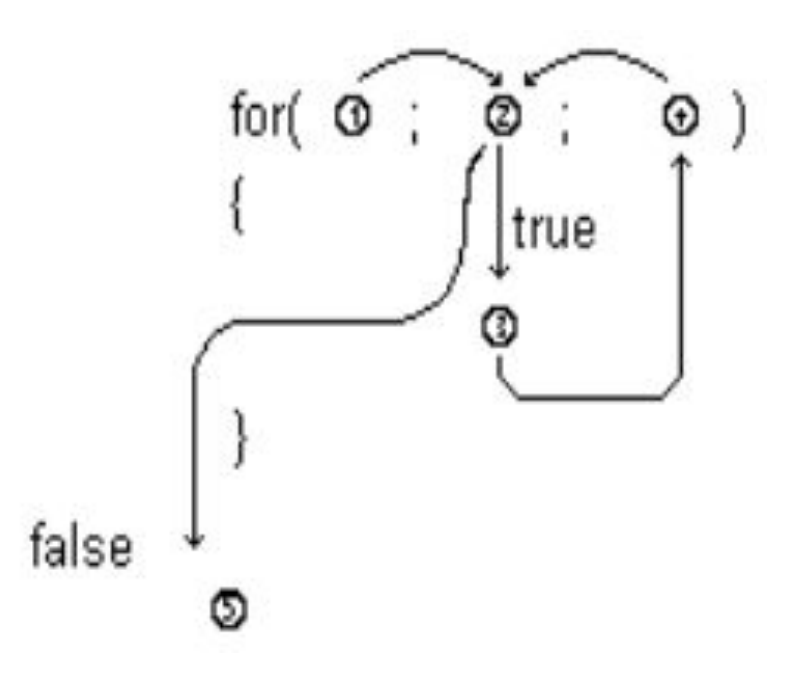

- •ekspresi1: inisialisasi nilai awal untuk variabel pengendali *loop.*
- •ekspresi2: *continue condition*, kondisi yang harus terpenuhi agar *loop* tetap berjalan.
- •ekspresi3: pengatur perubahan (naik/turun) nilai dari variabel pengendali *loop*.

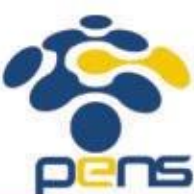

• Ketiga ekspresi dipisahkan dengan tanda titik koma.

•Apabila hanya ada 1 *statement* yang berada di dalam *body of loop*, maka tidak perlu menggunakan kurung kurawal.

#include <stdio.h>  $\overline{2}$ 3 int main()  $4 -$ 5 int i;  $6$ for(i = 1;  $i \leftarrow 3$ ;  $i+1$ } 7  $printf("ini baris ke-Xd\nu", i);$ 8 9 -}

 $\bullet$  ekspresi1: *initial value*  $\Box$  i = 1

•ekspresi2: *continue condition*  i <= 3

•ekspresi3: pengatur perubahan nilai dari variabel pengendali *loop*.

 $\Box$ i++

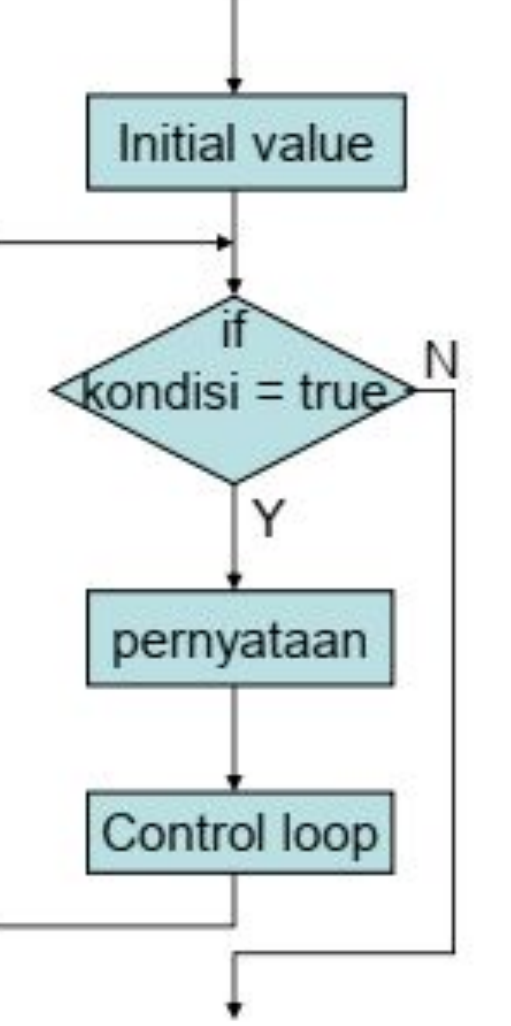

 $i++ \square i = i+1 \square i = 1+1 = 2$ 

```
#include <stdio.h>
                                                             I.li Result
\overline{2}3
   int main()
                                                               şcc -o main *c4 -₹
                                                               $main
5
        int i;
6 -for(i = 1; i \leftarrow 3; i+1}
                                                               ini baris ke-1
             printf("ini baris ke-%d\n", i);
7
                                                              Output iterasi ke-18
9
   <sup>}</sup>
•Iterasi 1
 i = 1i \leq 3 \cap 1 \leq 3 \cap TRUEBaris ke-7 dijalankan, sehingga muncul output ke layar "ini baris ke-1"
```
∃∩S

Initial value Kondisi = true pernyataan Control loop

Departemen Teknik Informatika & Komputer

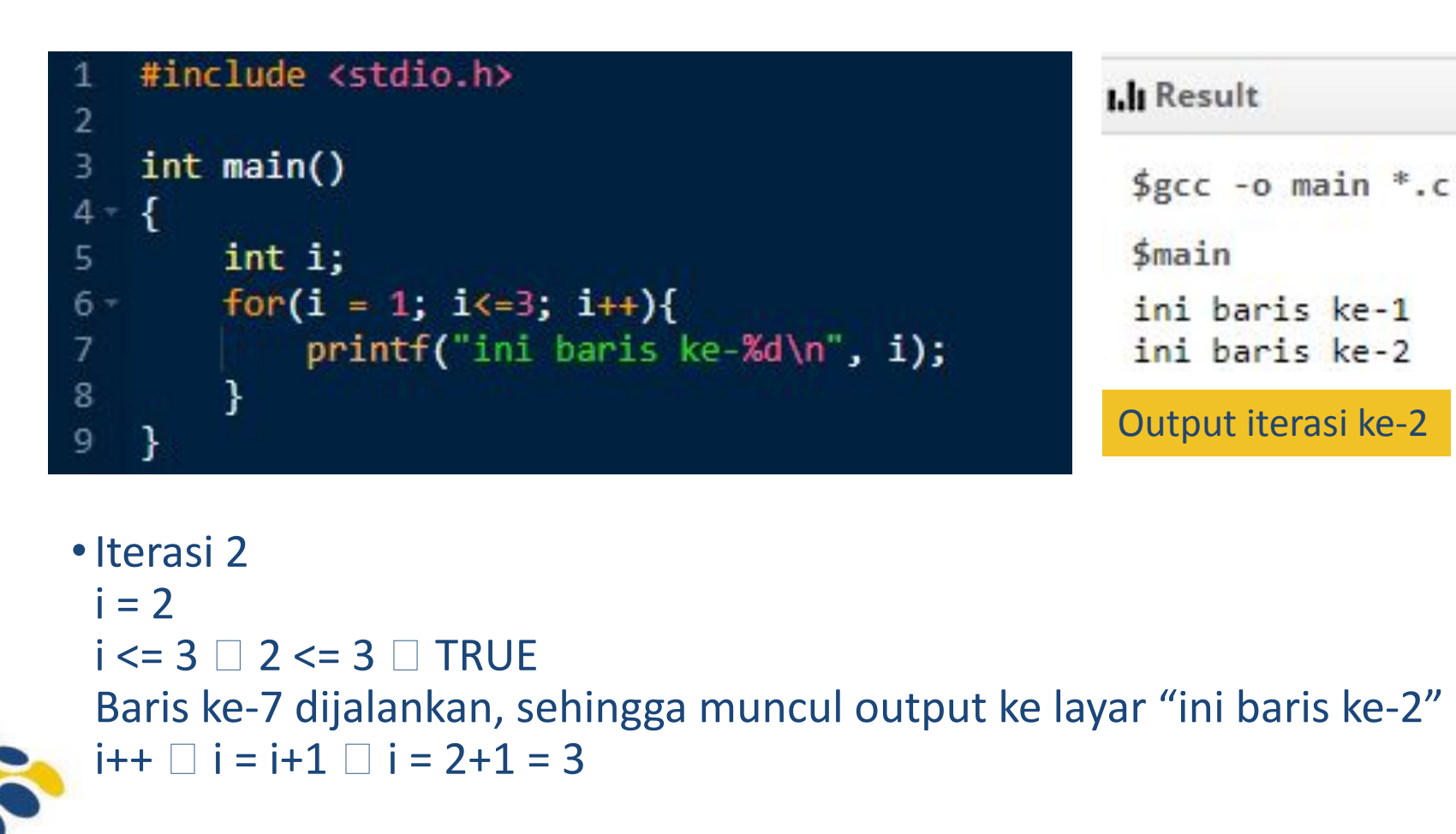

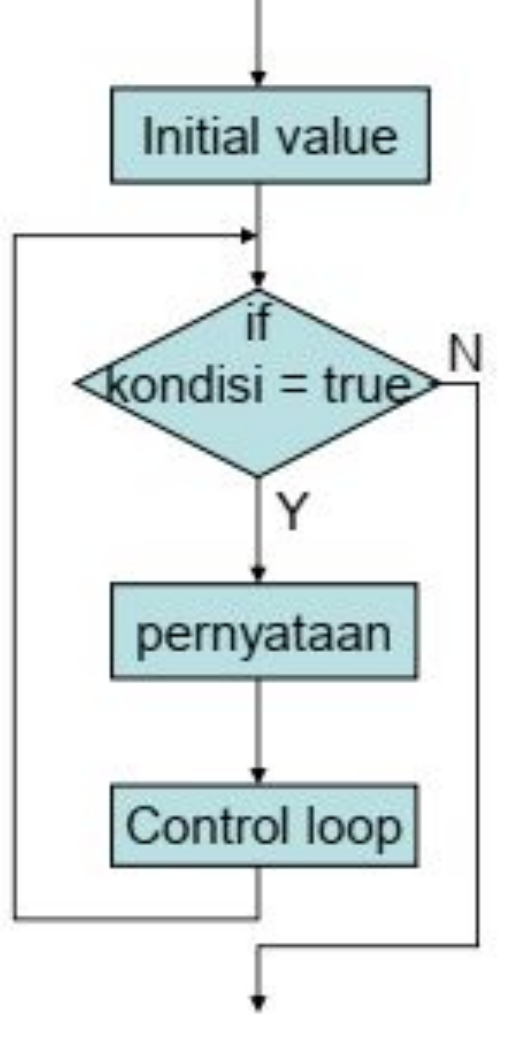

Departemen Teknik Informatika & Komputer

∃∩S

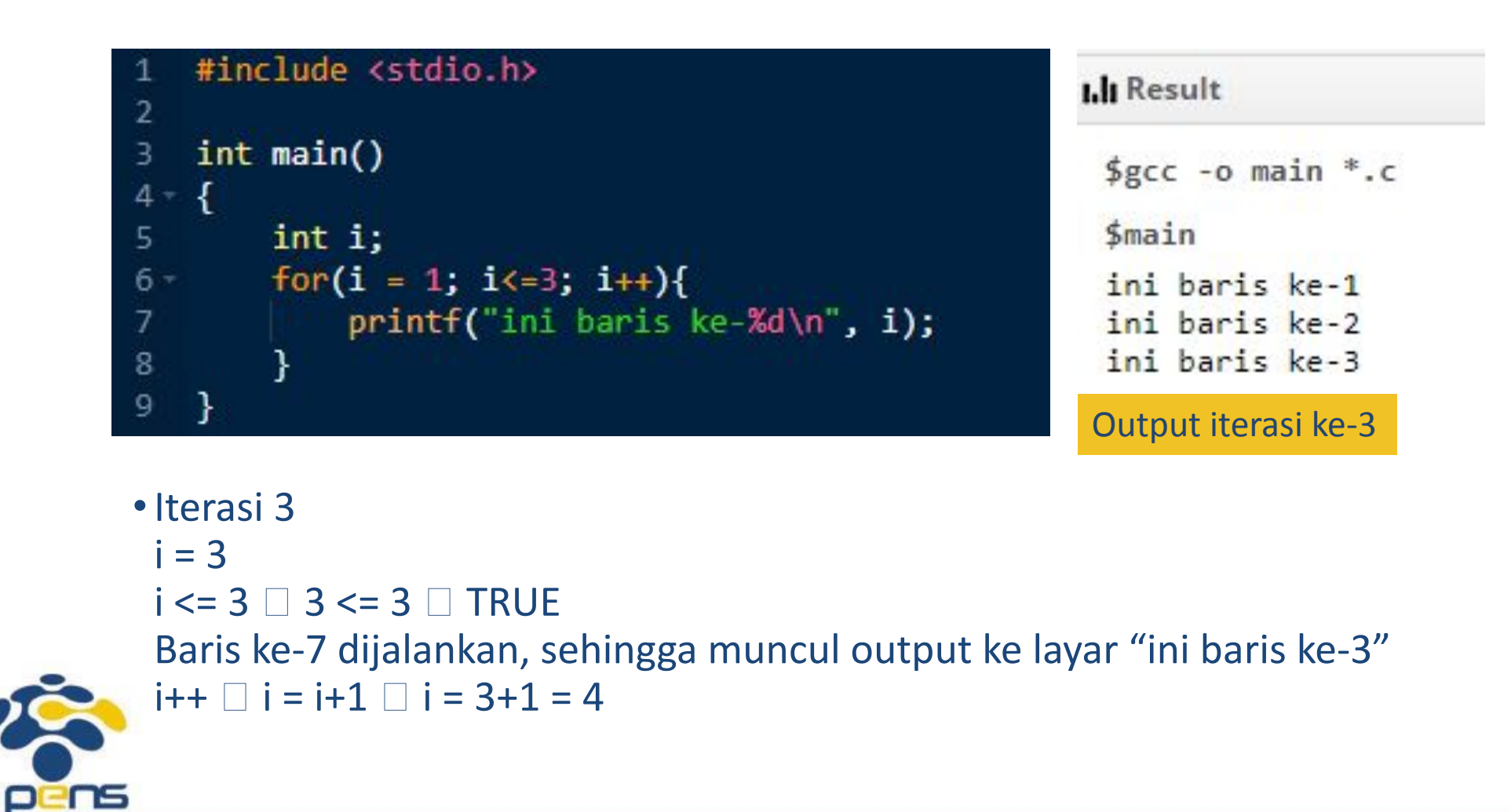

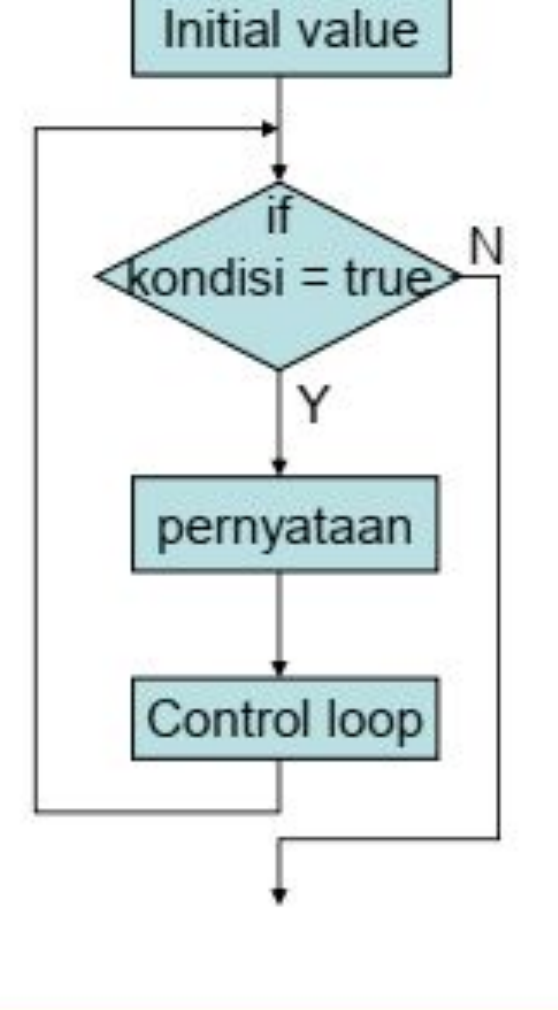

•Iterasi 4

 $i \leq 3 \square 4 \leq 3 \square$  FALSE

 $i = 4$ 

```
#include <stdio.h>
\overline{2}3
    int main()
4 -₹
5
         int i;
6 -for(i = 1; i \le 3; i+1){
7
              printf("ini baris ke-Xd\nu", i);8
9
   <sup>}</sup>
```
*continue condition* tidak terpenuhi, maka keluar dari *loop*.

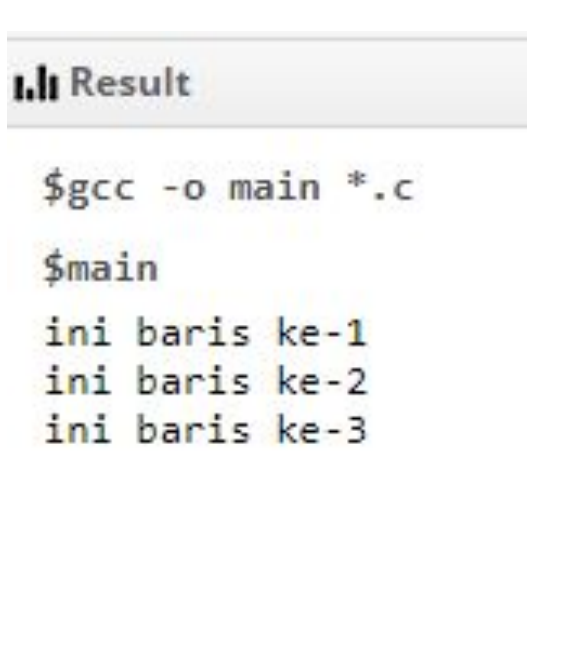

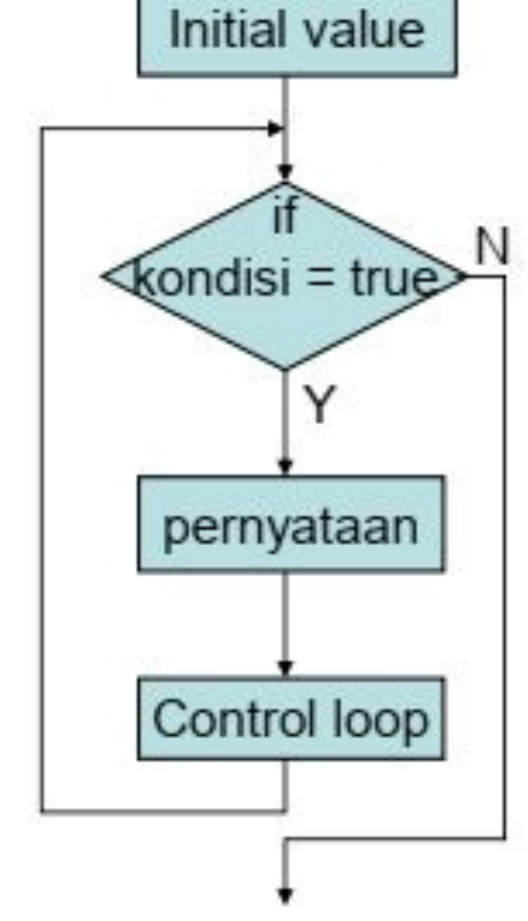

# pens

#### Departemen Teknik Informatika & Komputer

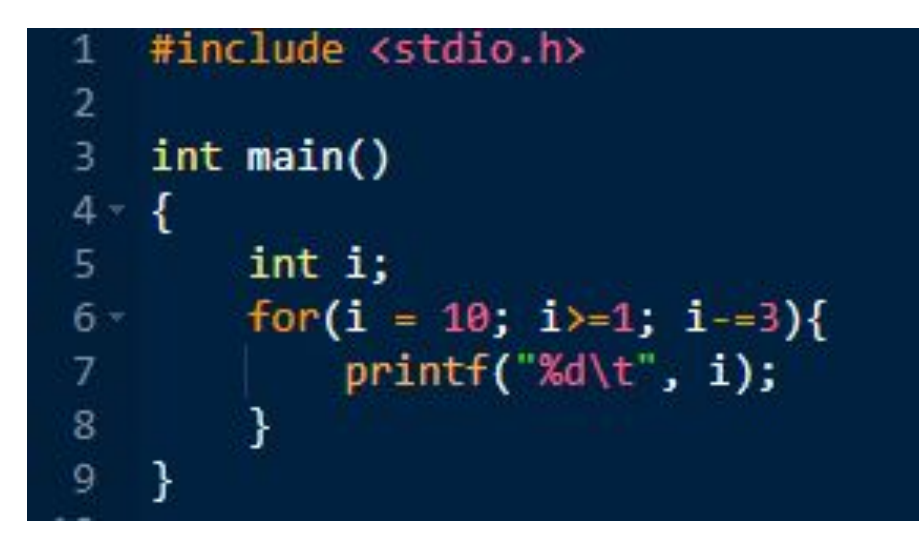

 $\bullet$ ekspresi1: *initial value*  $\Box$  i = 10

•ekspresi2: *continue condition*  i >= 1

•ekspresi3: pengatur perubahan nilai dari variabel pengendali *loop*.  $\Box$  i=3  $\Box$  i = i - 3

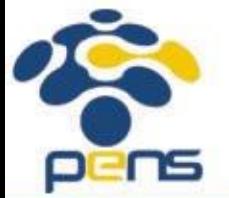

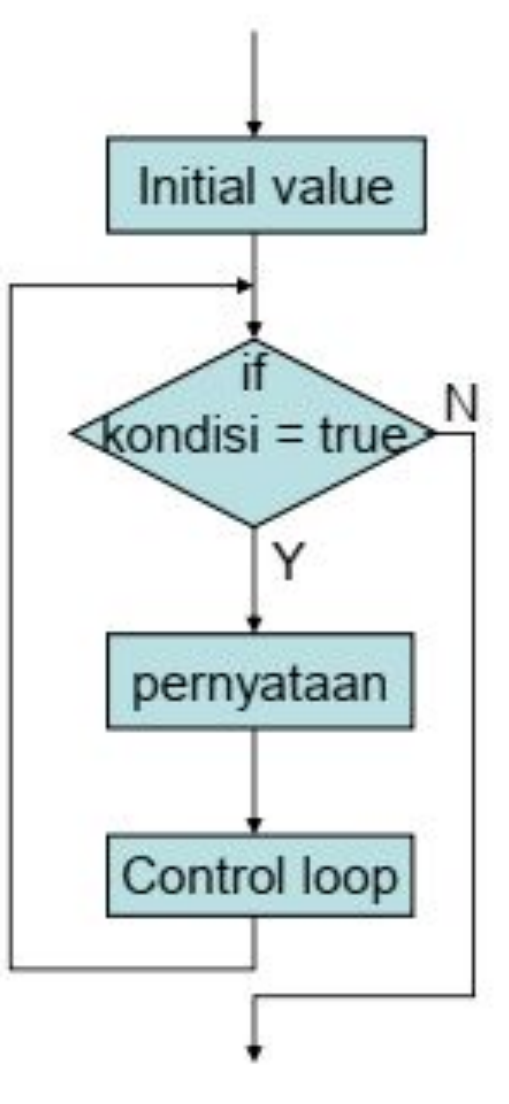

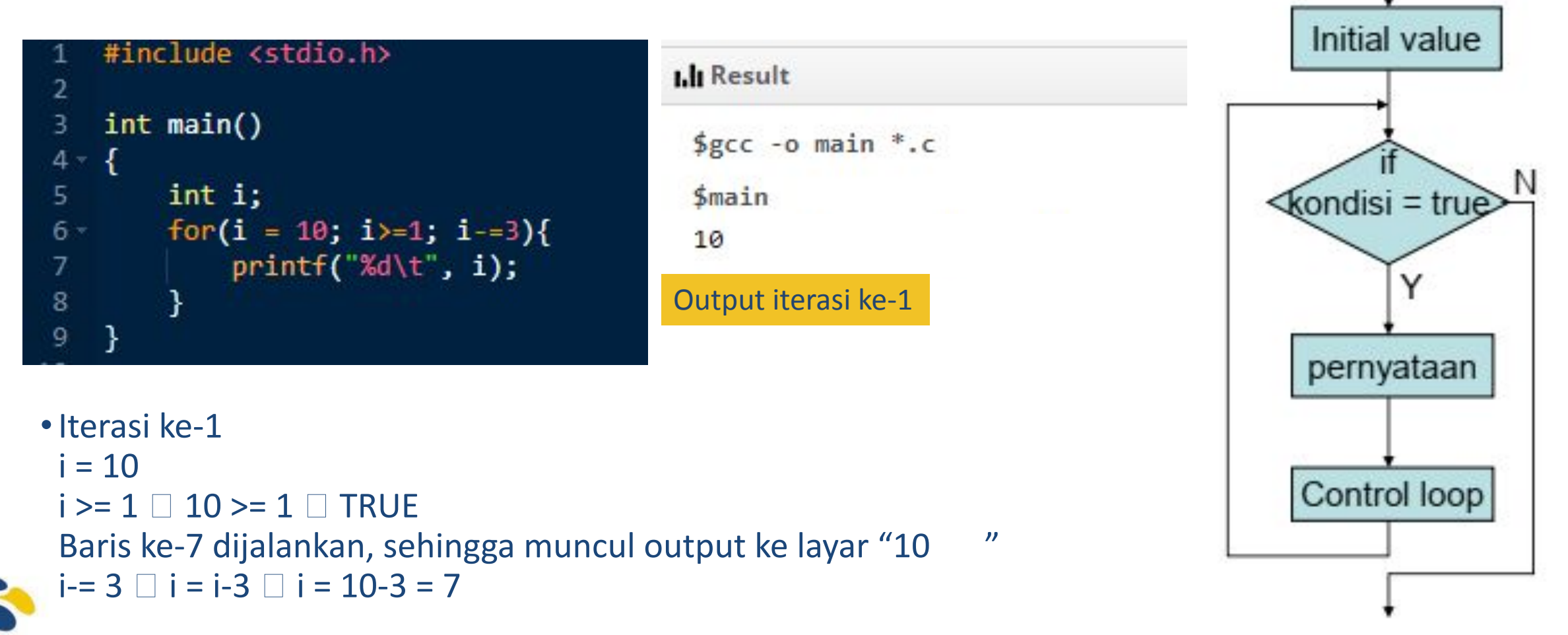

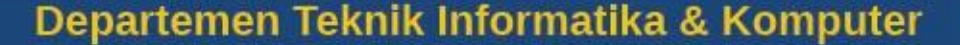

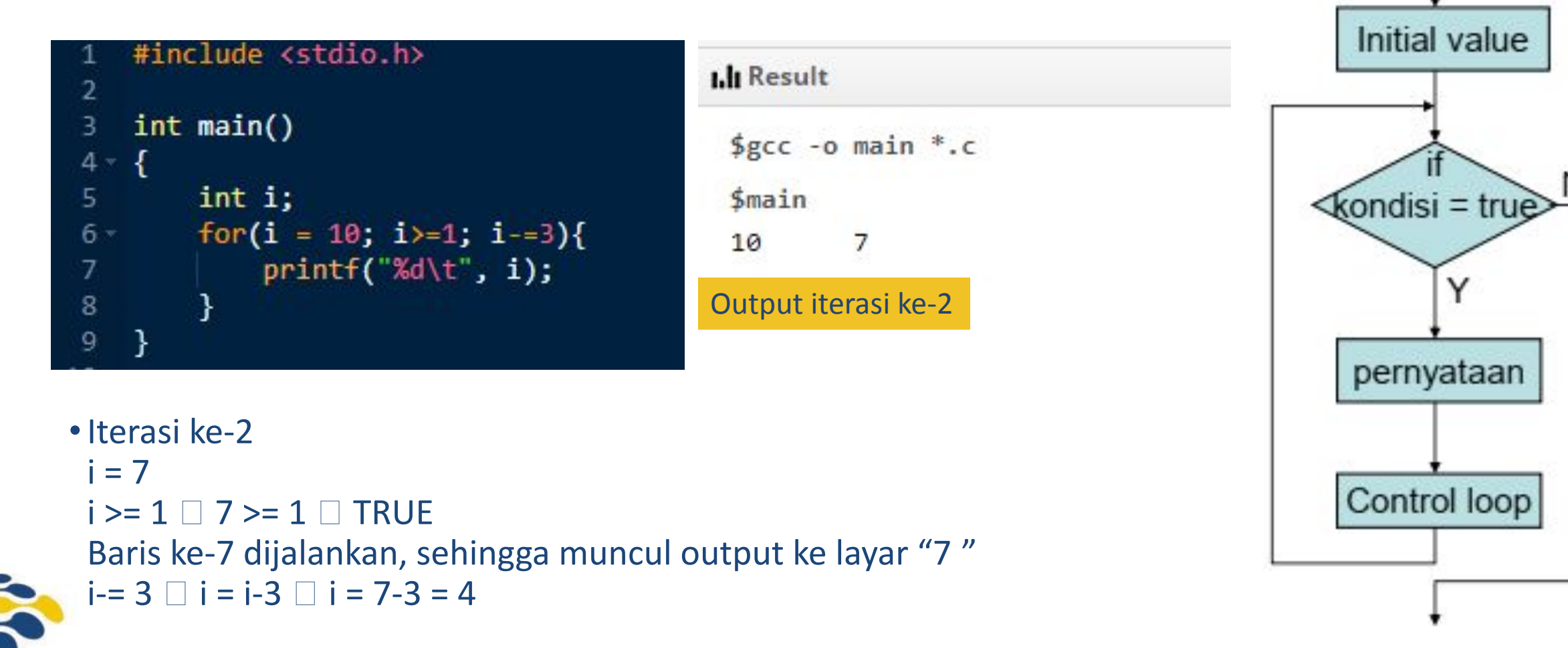

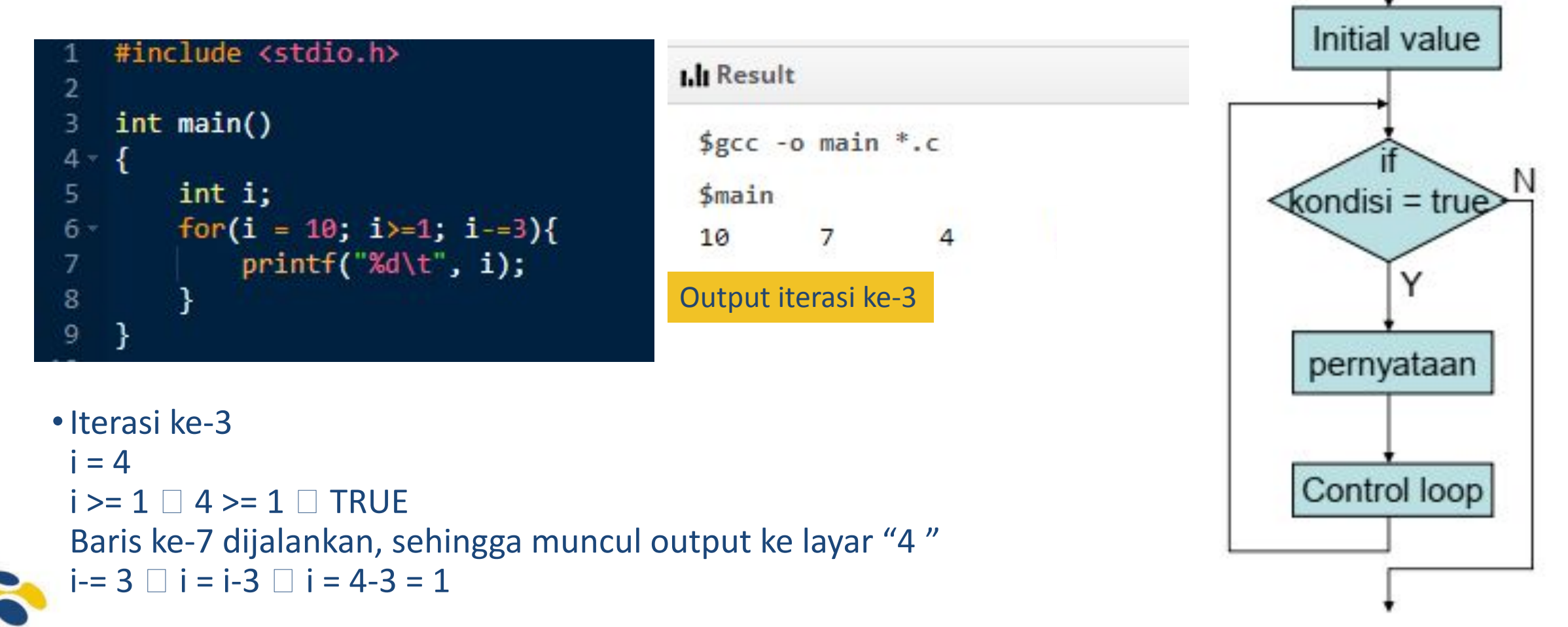

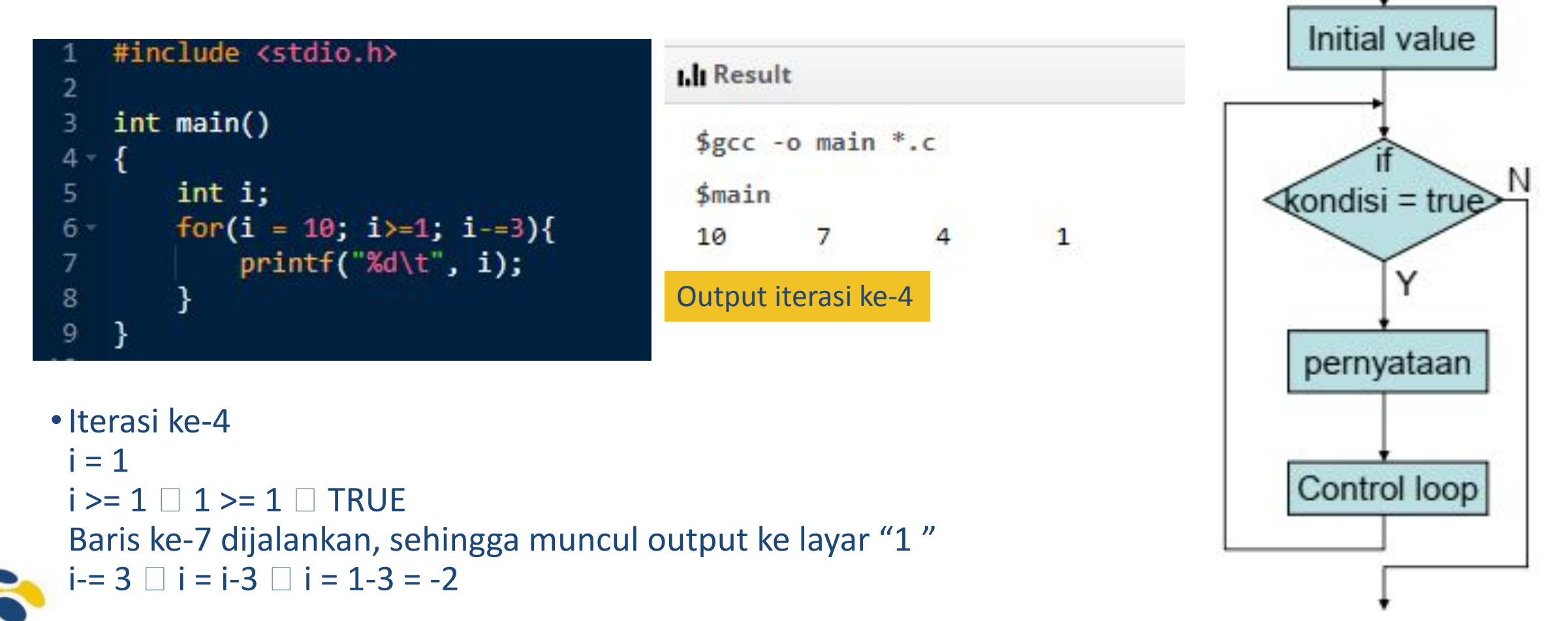

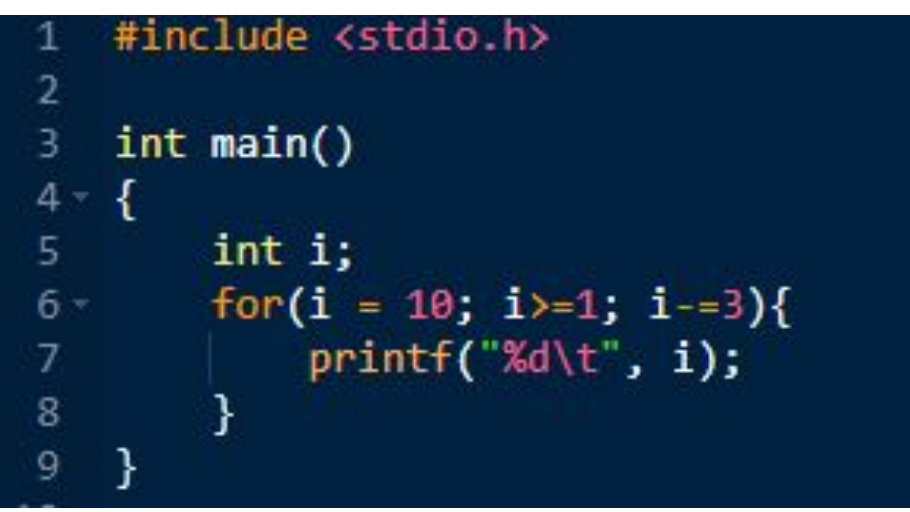

•Iterasi ke-5  $i = -2$  $i > 1$   $\Box$  -2  $>= 1$   $\Box$  FALSE *continue condition* tidak terpenuhi, maka keluar dari *loop*.

**I.li** Result

\$main

10

\$gcc -o main \*.c

7

 $\overline{4}$ 

 $\mathbf{1}$ 

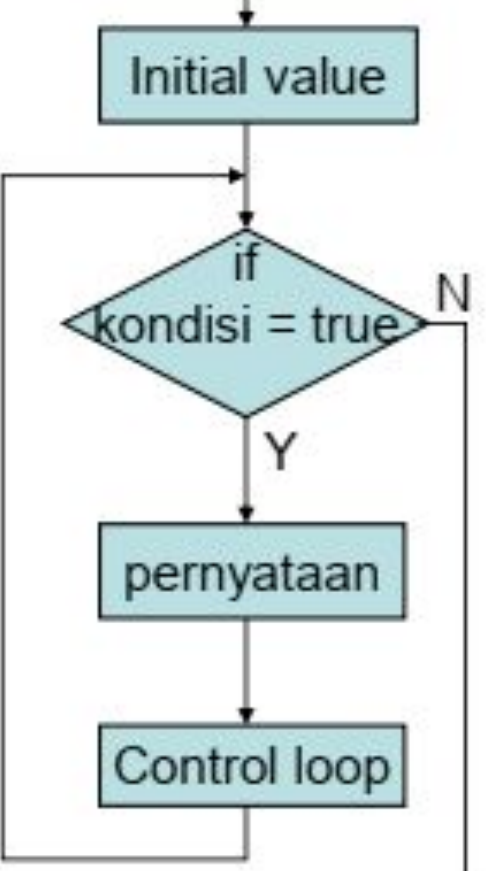

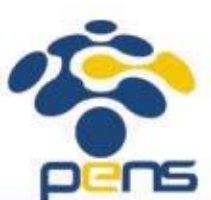

#### *Statement* **while**

Politeknik Elektronika Negeri Surabaya Departemen Teknik Informatika & Komputer

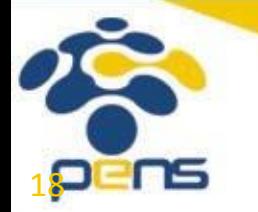

```
Statement while
```

```
• Bentuk umum:
 while(continue condition) {
    //body_of_loop
    statement;
    statement;
    …
    statement;
\left\{\begin{array}{c} \end{array}\right\}
```
- •continue\_condition: kondisi yang harus terpenuhi agar *loop* tetap berjalan.
- •Apabila hanya ada 1 *statement* yang berada di dalam *body of loop*, maka tidak perlu menggunakan kurung kurawal.

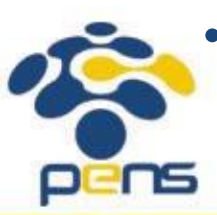

•Agar *loop* dapat berhenti, maka di dalam *body of loop* perlu ada *statement* yang bisa merubah nilai kondisi sehingga *looping* dapat berhenti.

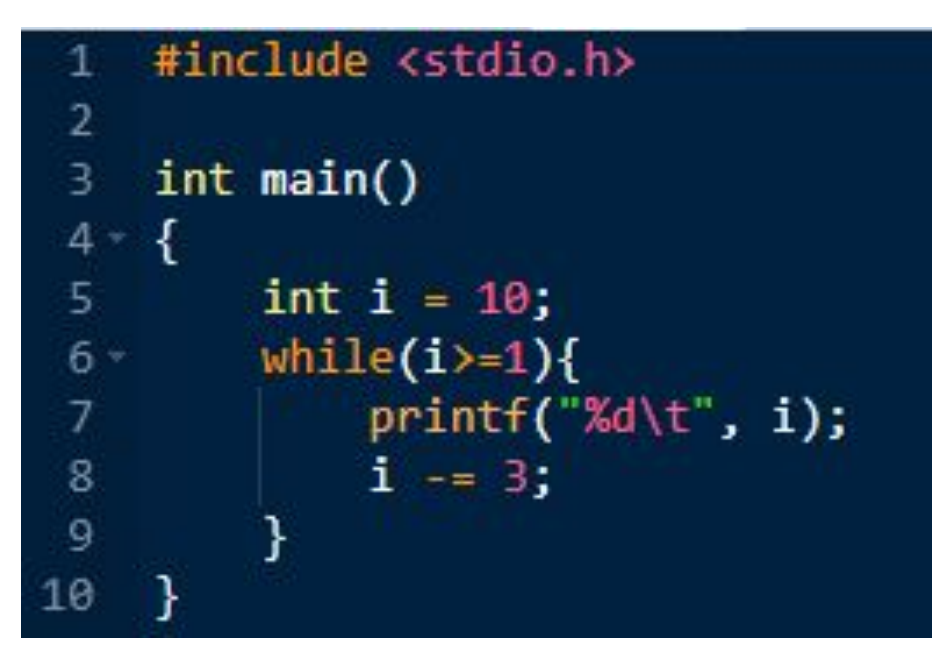

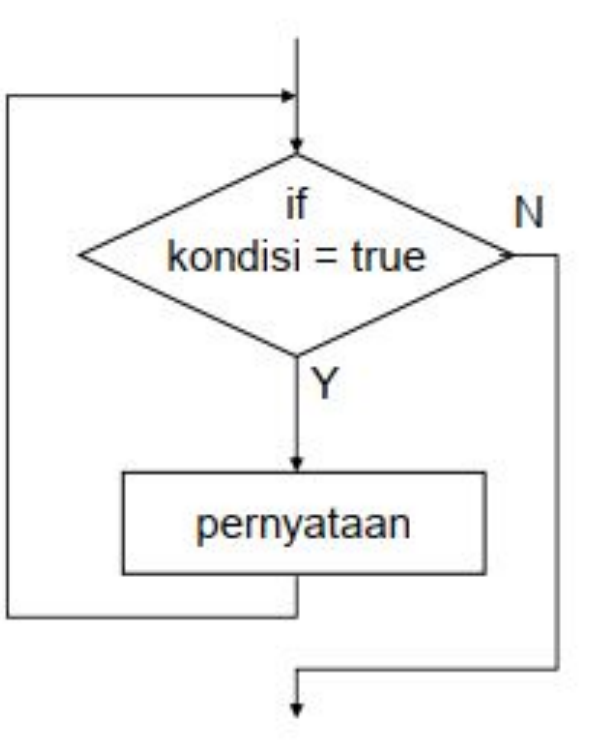

*• Continue condition*: i >= 1

• Variabel yang dicek pada *continue condition* perlu diberi nilai awal, yakni i = 10

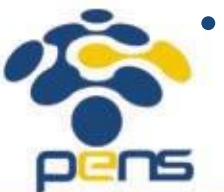

*• Statement* yang merubah nilai kondisi: i -= 3

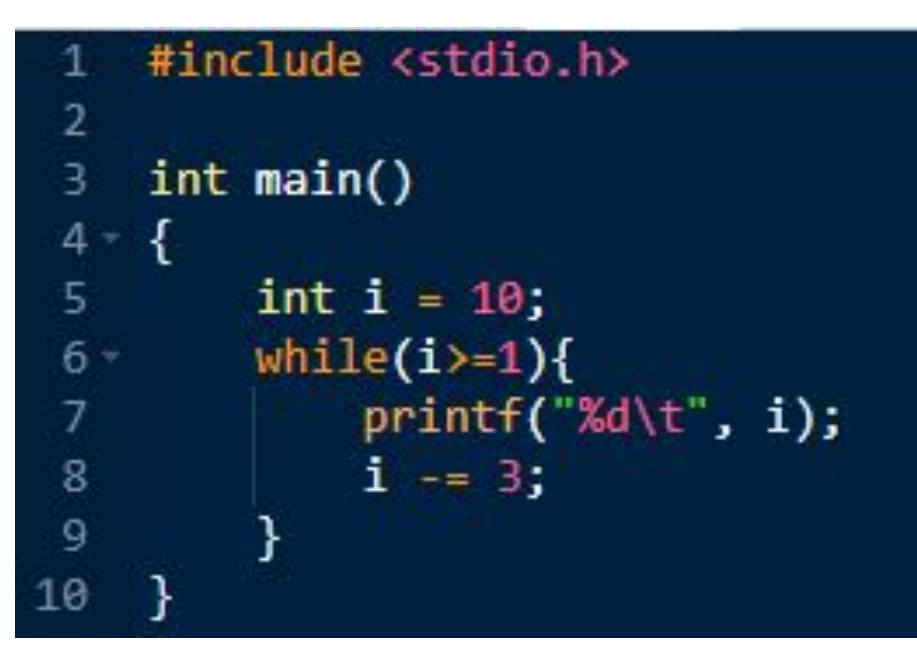

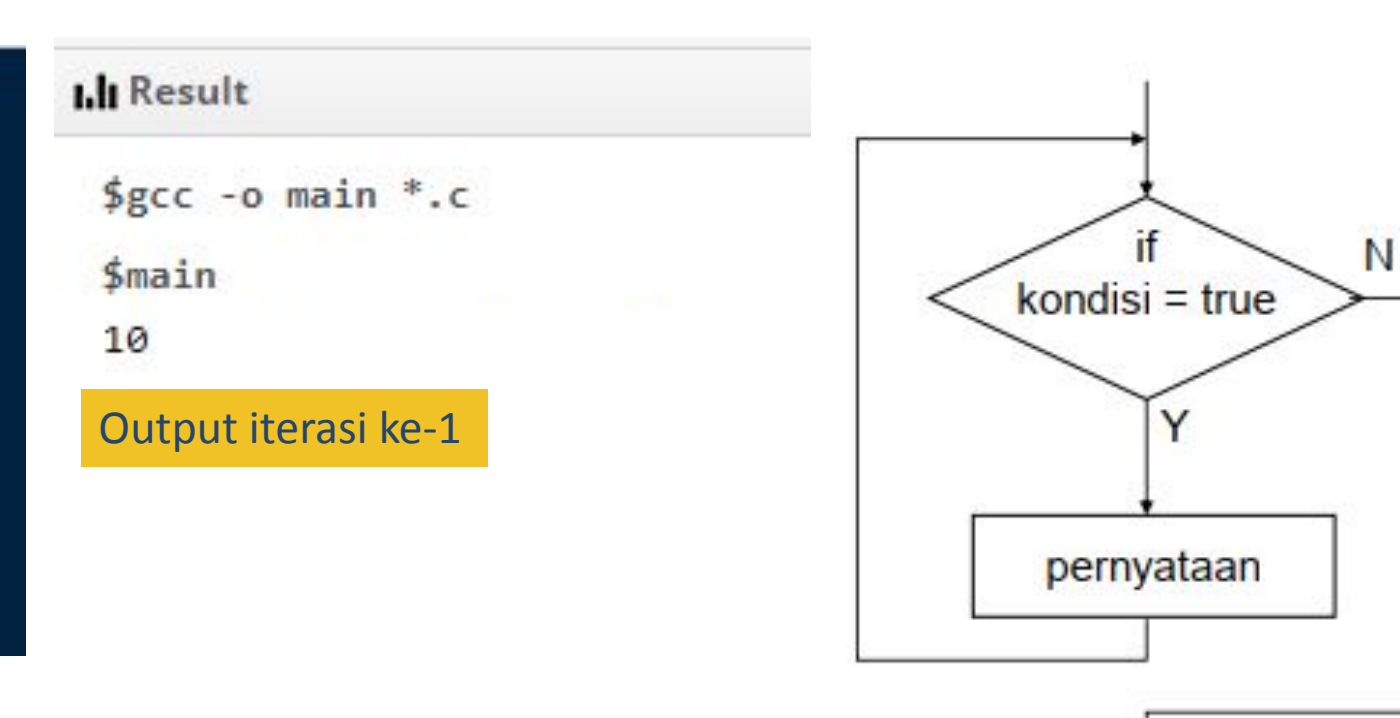

#### •Iterasi ke-1

*continue condition*  $\Box$  i >= 1  $\Box$  10 >= 1  $\Box$  TRUE

baris ke-7 dijalankan, sehingga muncul output "10 "

baris ke-8 dijalankan, sehingga nilai i berubah menjadi 10-3 = 7

ns

#### #include <stdio.h>  $\overline{2}$ int main() 3  $4$ ł  $int i = 10$ ; 5.  $while(i)=1)$ {  $6$  $print(f"\%d\t", i);$ 7  $i = 3$ : 8 9 10

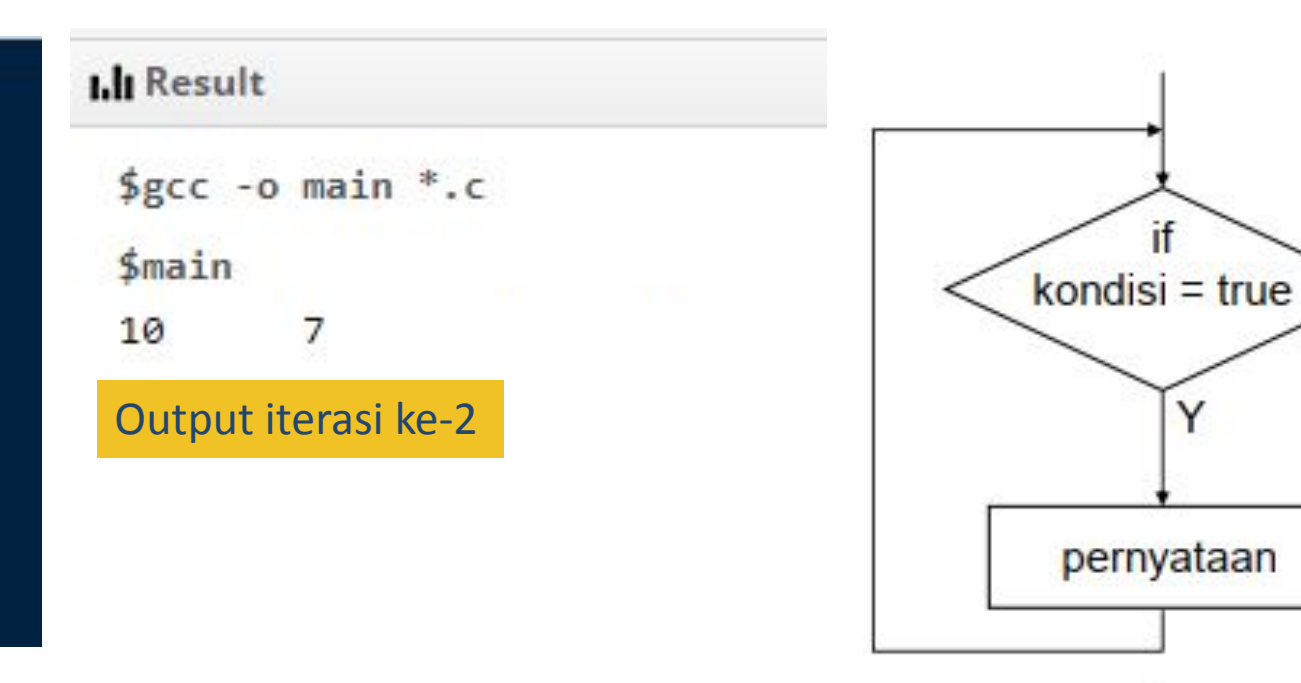

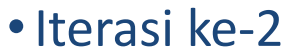

*continue condition*  $\Box$  i >= 1  $\Box$  7 >= 1  $\Box$  TRUE

baris ke-7 dijalankan, sehingga muncul output "7"

baris ke-8 dijalankan, sehingga nilai i berubah menjadi 7-3 = 4

N

:ns

#### #include <stdio.h>  $\overline{2}$ int main() 3  $4 -$ ₹  $int i = 10$ ; 5.  $while(i)=1)$ {  $6$  $print(f"\%d\t", i);$ 7  $i = 3$ : 8 9 10

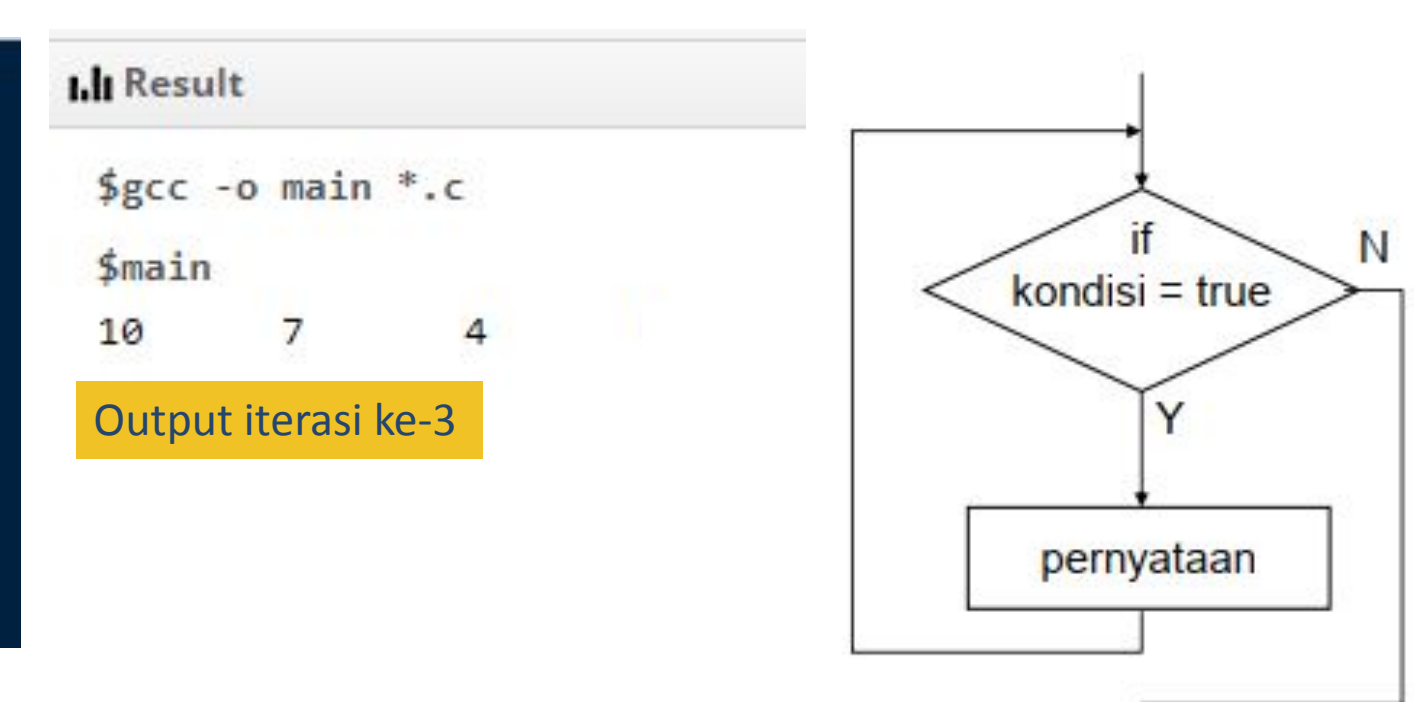

•Iterasi ke-3

*continue condition*  $\Box$  i >= 1  $\Box$  4 >= 1  $\Box$  TRUE

baris ke-7 dijalankan, sehingga muncul output "4"

baris ke-8 dijalankan, sehingga nilai i berubah menjadi 4-3 = 1

:ns

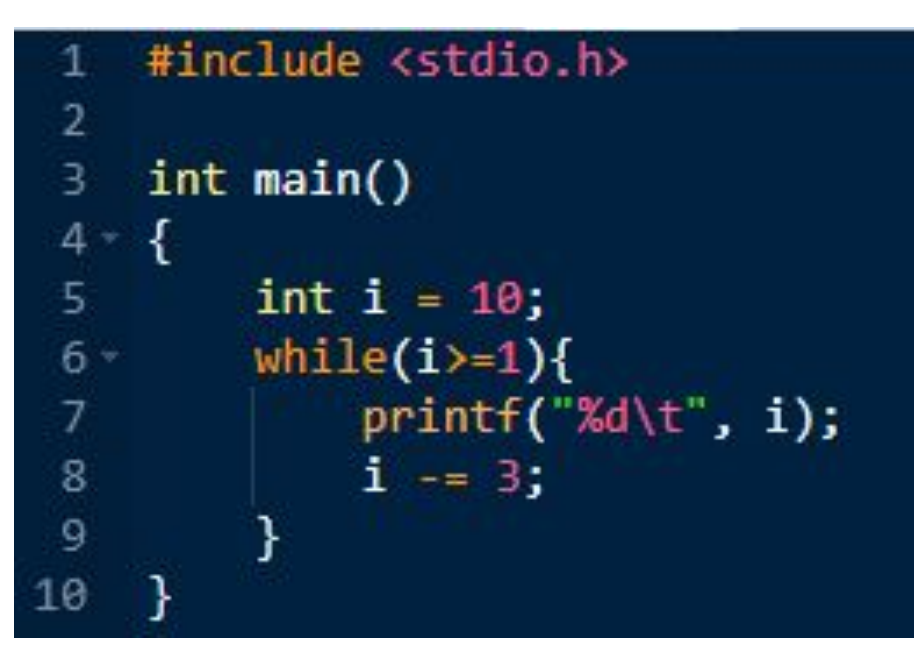

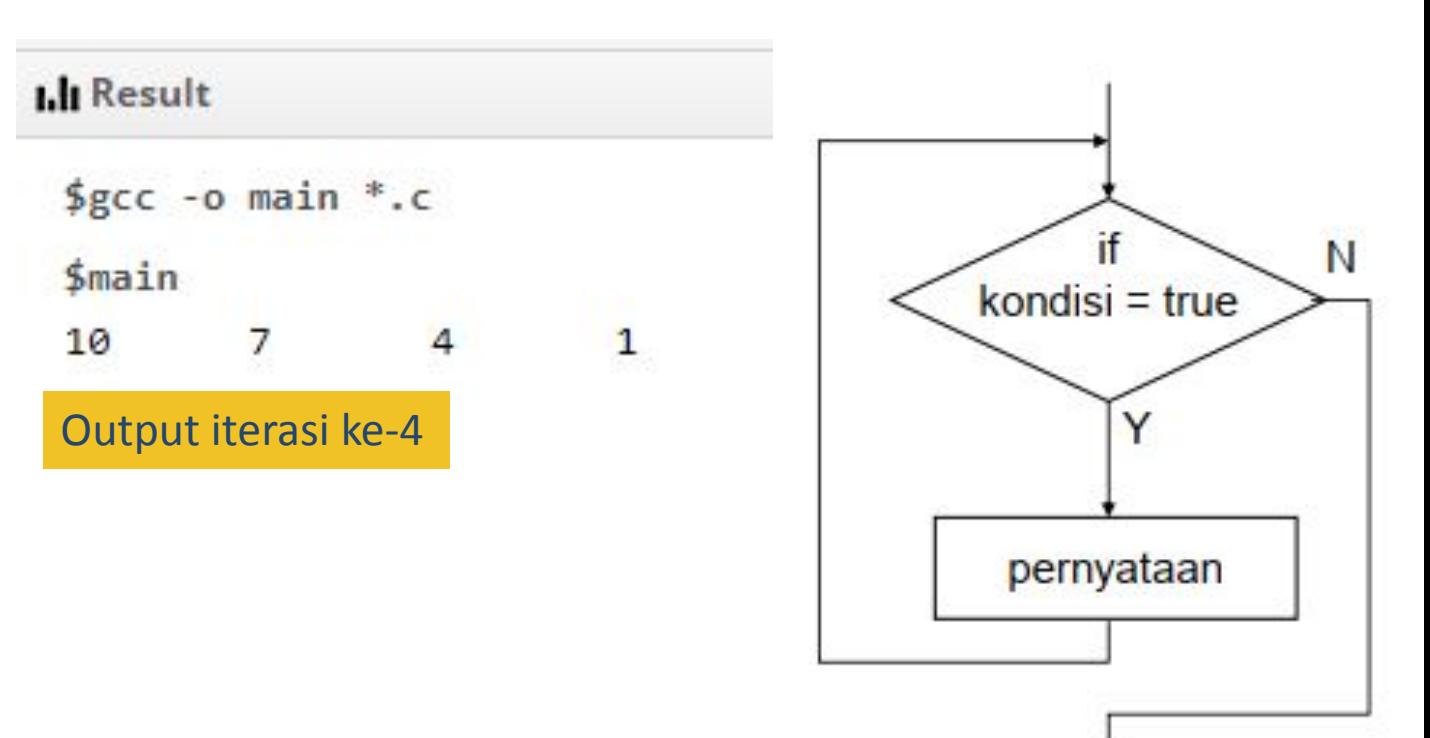

•Iterasi ke-4

*continue condition*  $\Box$  i >= 1  $\Box$  1 >= 1  $\Box$  TRUE

baris ke-7 dijalankan, sehingga muncul output "1"

baris ke-8 dijalankan, sehingga nilai i berubah menjadi 1-3 = -2

:ns

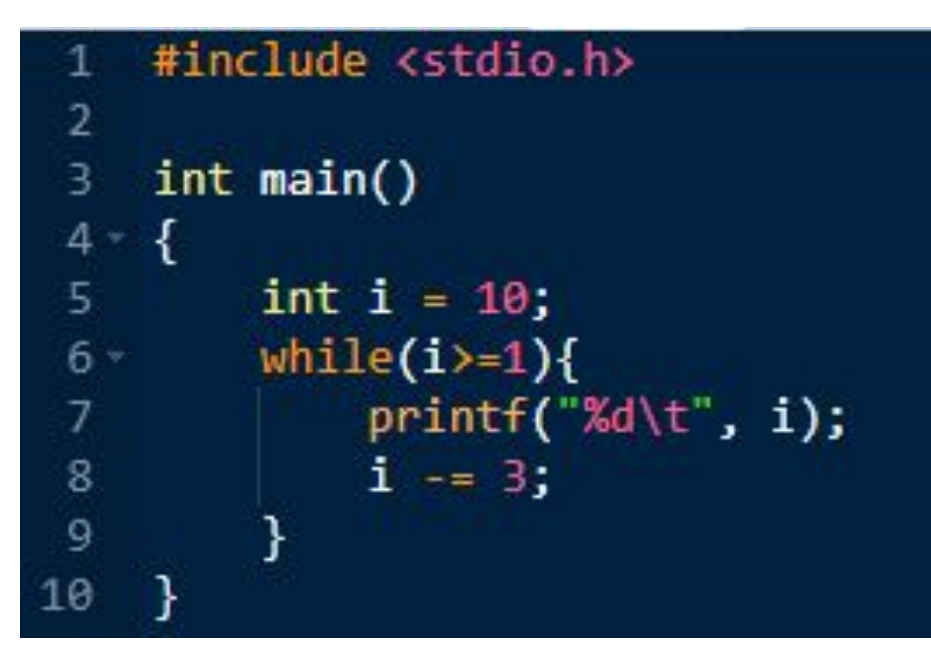

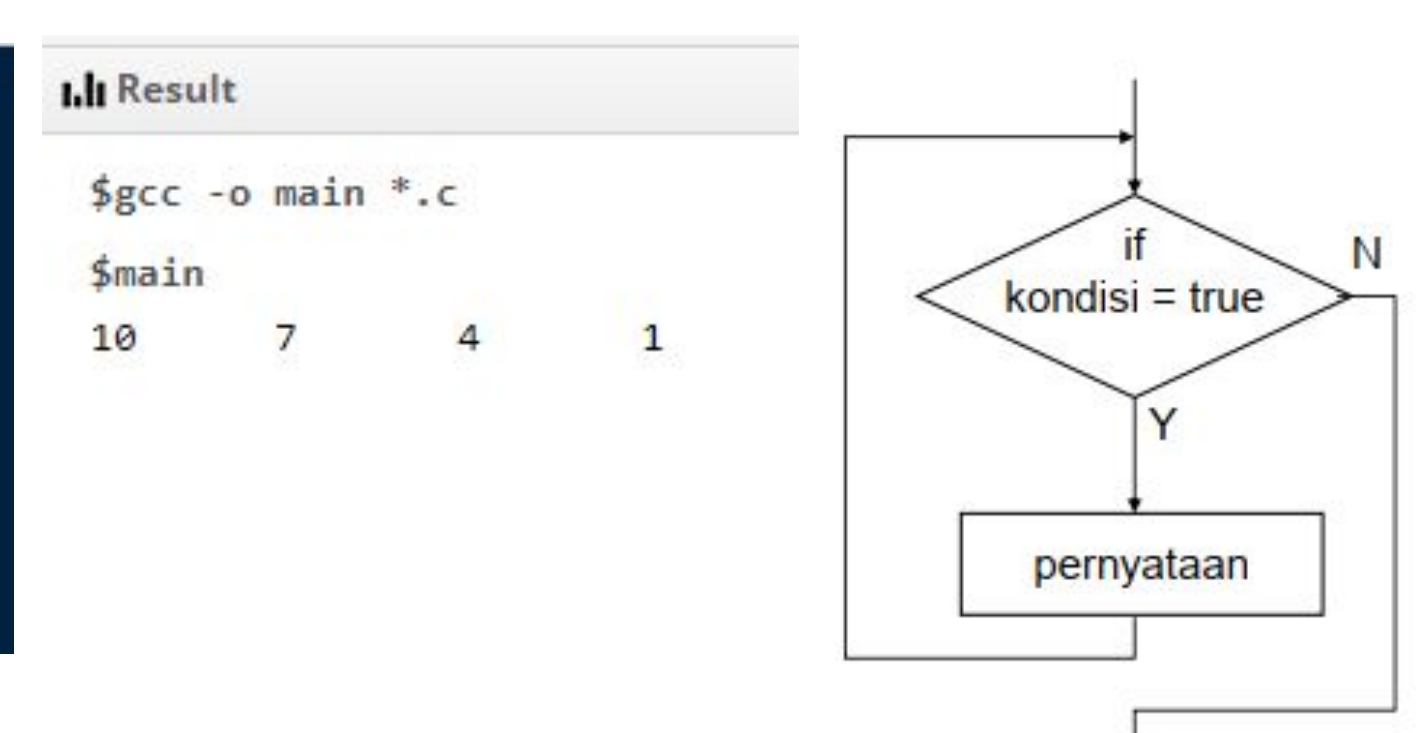

•Iterasi ke-5

*continue condition*  $\Box$  i >= 1  $\Box$  -2 >= 1  $\Box$  FALSE keluar dari *looping*, sehingga baris ke-7 dan ke-8 tidak dijalankan

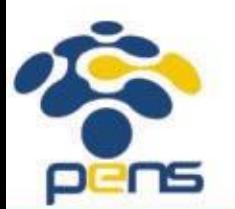

Departemen Teknik Informatika & Komputer

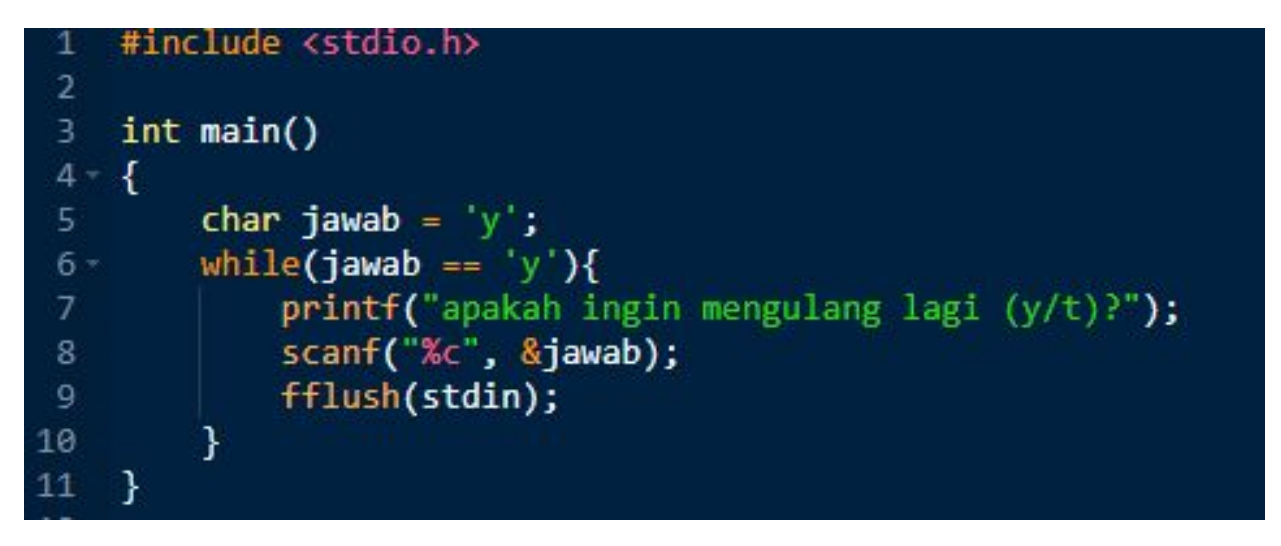

- *• Continue condition*: jawab == 'y'
- Variabel yang dicek pada *continue condition* perlu diberi nilai awal, yakni jawab = 'y'
- *• Statement* yang merubah nilai kondisi:

```
input nilai untuk variabel jawab \Box scanf ("%c", &jawab);
```
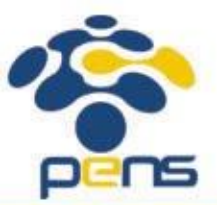

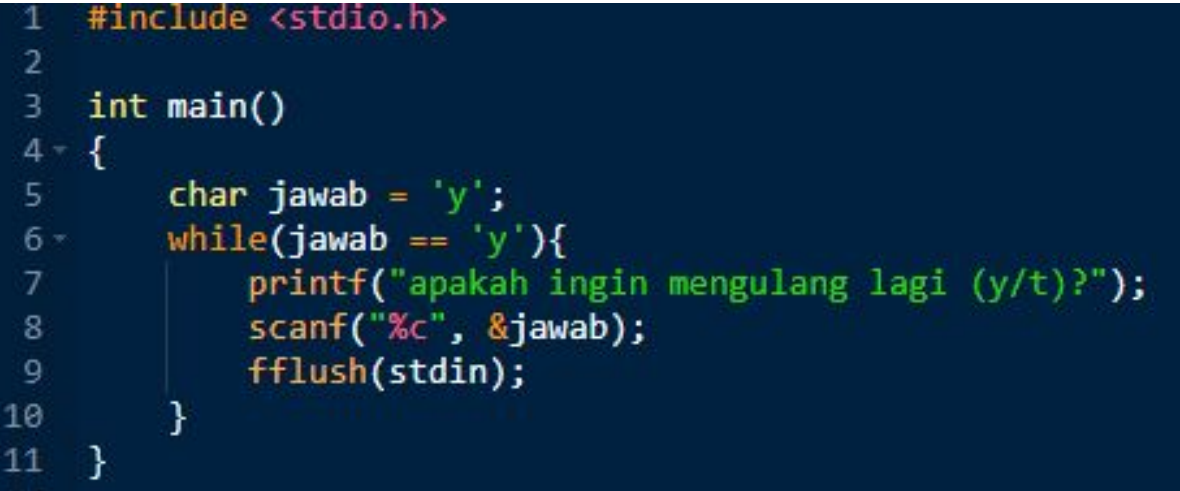

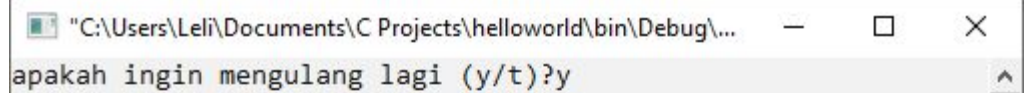

Output iterasi ke-1

#### •Iterasi ke-1 jawab = 'y' jawab == 'y'  $\Box$  'y' == 'y'  $\Box$  TRUE Baris ke-7 dijalankan, sehingga muncul output ke layar "apakah ingin mengulang lagi(y/t)?" Baris ke-8 dijalankan, sehingga user bisa memasukkan karakter, yakni 'y'

Baris ke-9 dijalankan, sehingga input dari user dihapus dari input *buffer*

-ns

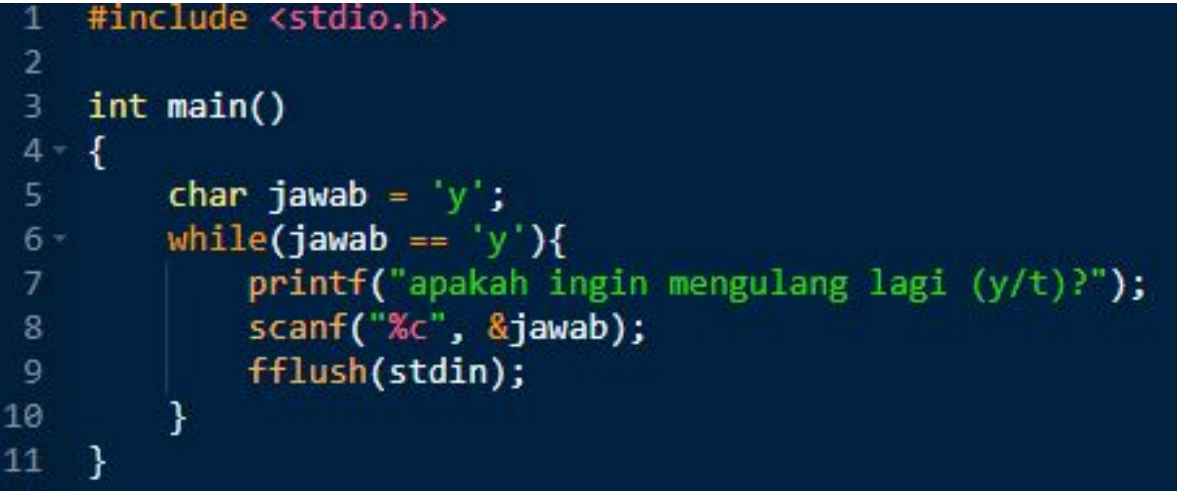

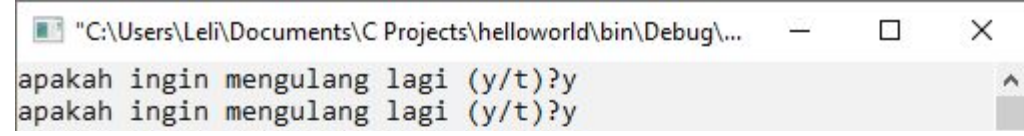

Output iterasi ke-2

#### •Iterasi ke-2

jawab = 'y' jawab == 'y'  $\Box$  'y' == 'y'  $\Box$  TRUE

Baris ke-7 dijalankan, sehingga muncul output ke layar "apakah ingin mengulang lagi(y/t)?"

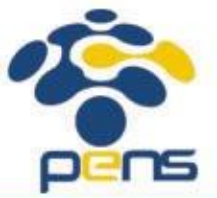

Baris ke-8 dijalankan, sehingga user bisa memasukkan karakter, yakni 'y'

Baris ke-9 dijalankan, sehingga input dari user dihapus dari input *buffer*

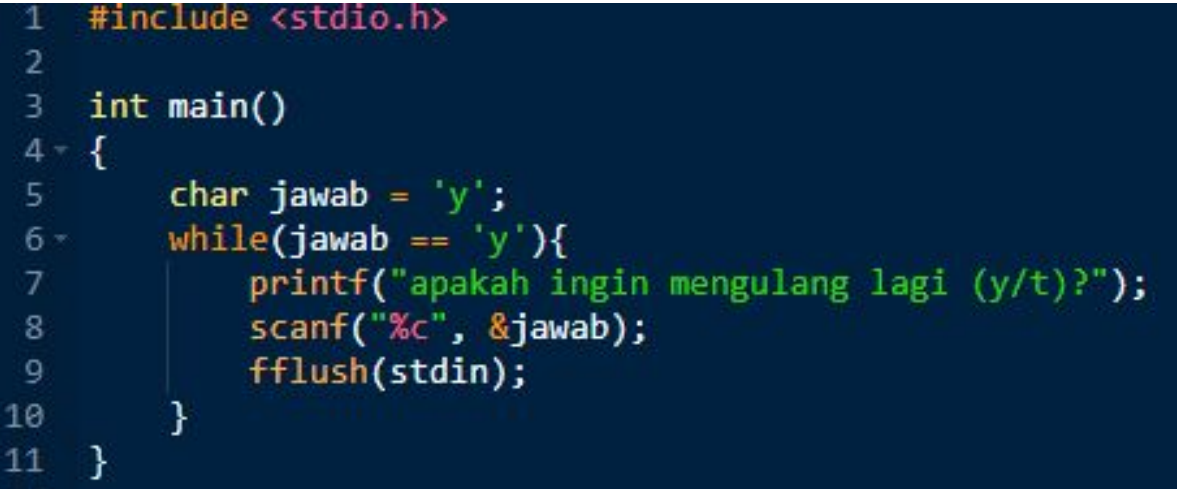

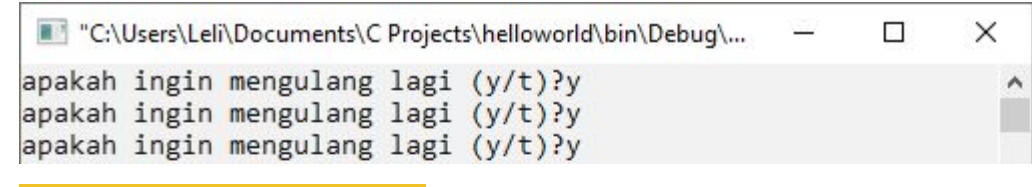

Output iterasi ke-3

•Iterasi ke-3

jawab = 'y' jawab == 'y'  $\Box$  'y' == 'y'  $\Box$  TRUE

Baris ke-7 dijalankan, sehingga muncul output ke layar "apakah ingin mengulang lagi(y/t)?"

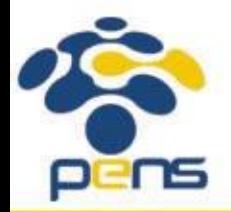

Baris ke-8 dijalankan, sehingga user bisa memasukkan karakter, yakni 'y'

Baris ke-9 dijalankan, sehingga input dari user dihapus dari input *buffer*

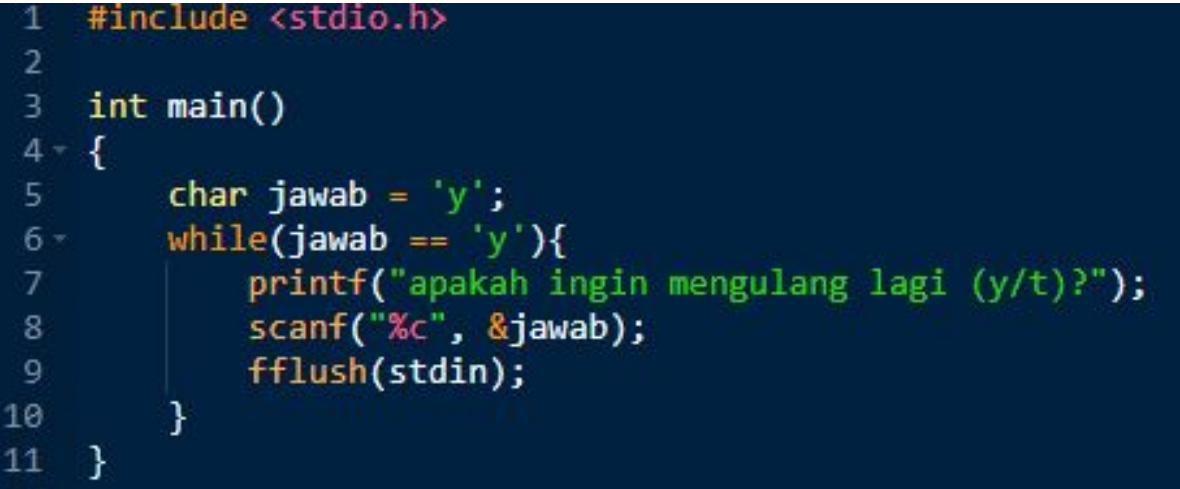

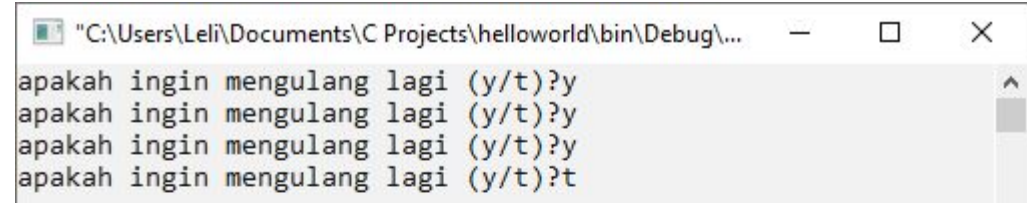

Output iterasi ke-4

•Iterasi ke-4

jawab = 'y' jawab == 'y'  $\Box$  'y' == 'y'  $\Box$  TRUE

Baris ke-7 dijalankan, sehingga muncul output ke layar "apakah ingin mengulang lagi(y/t)?"

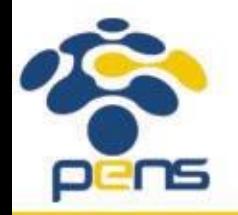

Baris ke-8 dijalankan, sehingga user bisa memasukkan karakter, yakni 't'

Baris ke-9 dijalankan, sehingga input dari user dihapus dari input *buffer*

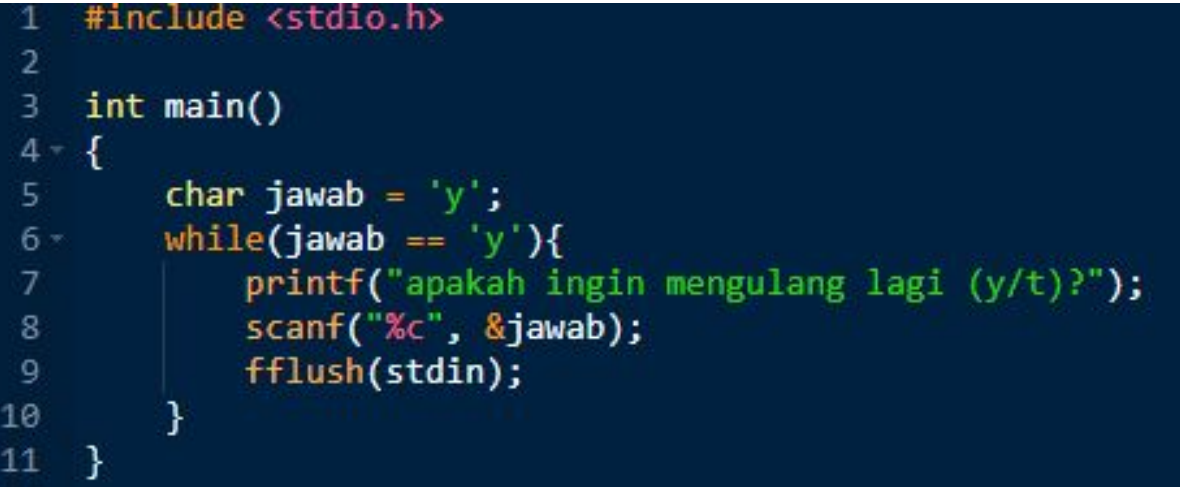

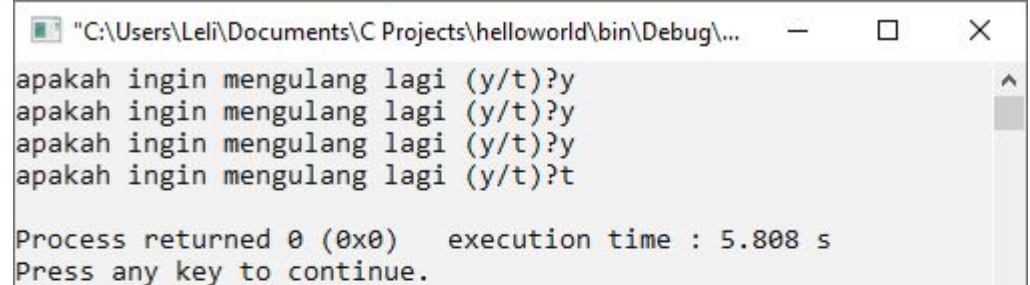

#### •Iterasi ke-5

 $jawab = 't'$ jawab == 'y'  $\Box$  't' == 'y'  $\Box$  FALSE Karena *continue condition* tidak terpenuhi, maka *looping* berhenti. Sehingga baris ke-7 s.d ke-9 tidak lagi dijalankan.

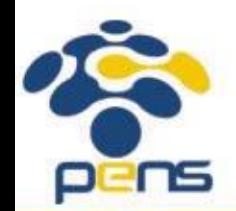

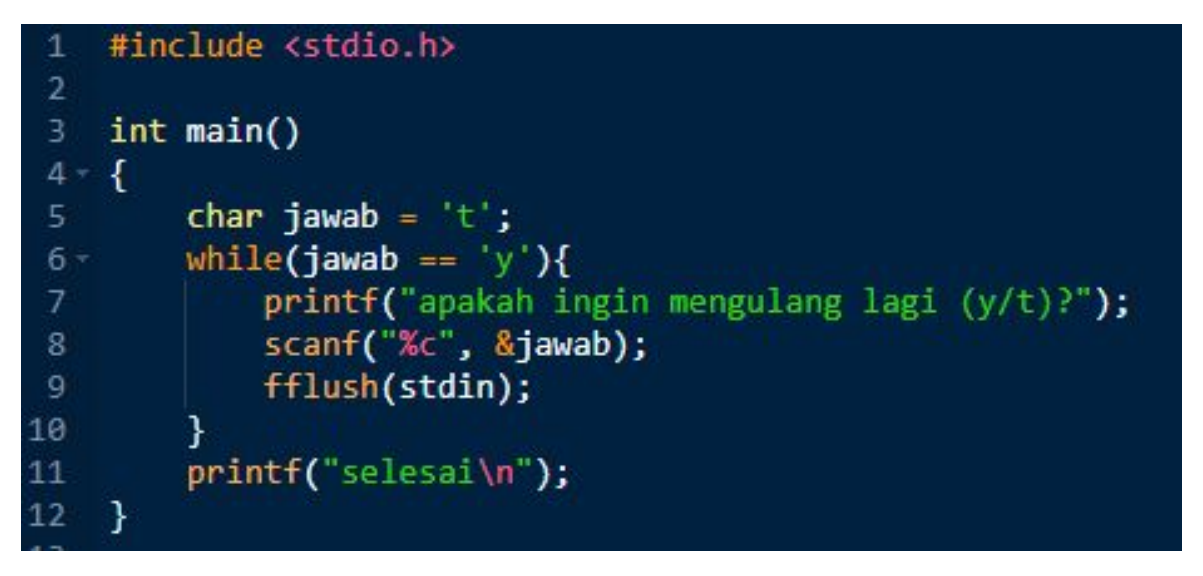

*• Continue condition*: jawab == 'y'

• Variabel yang dicek pada *continue condition* perlu diberi nilai awal, yakni jawab = 't'

*• Statement* yang merubah nilai kondisi:

```
input nilai untuk variabel jawab \Box scanf ("%c", &jawab);
```
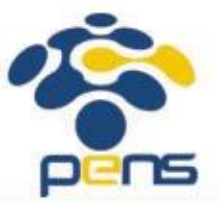

```
#include <stdio.h>
 \overline{2}int main()
 3
 4 --1
         char jawab = 't;
 5
         while(jawab == 'y'){
 6 -printf("apakah ingin mengulang lagi (y/t)?");
              scanf("%c", &jawab);
 \overline{8}fflush(stdin);
 \overline{9}10
11
         printf("selesai\n");
12
    -}
```
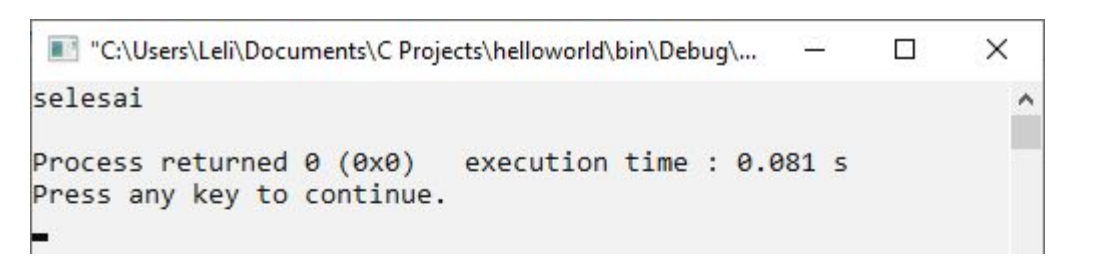

•Iterasi ke-1  $jawab = 't'$  $jawab == 'y' \square 't' == 'y' \square FALSE$ Karena *continue condition* tidak terpenuhi, maka *looping* berhenti. Sehingga baris ke-7 s.d ke-9 tidak dijalankan.

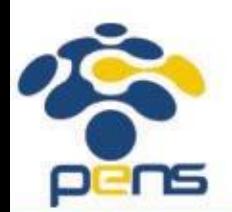

#### *Statement* **do-while**

Politeknik Elektronika Negeri Surabaya Departemen Teknik Informatika & Komputer

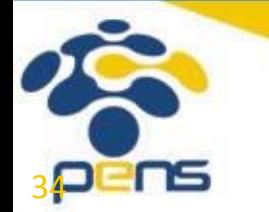

#### *Statement* do-while

```
• Bentuk umum:
do{
  //body_of_loop
  statement;
  statement;
  …
  statement;
  while(continue condition);
```
- •continue\_condition: kondisi yang harus terpenuhi agar *loop* tetap berjalan.
- •Apabila hanya ada 1 *statement* yang berada di dalam *body of loop*, maka tidak perlu menggunakan kurung kurawal.

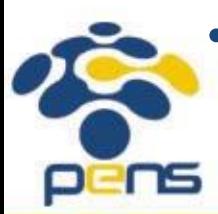

•Agar *loop* dapat berhenti, maka di dalam *body of loop* perlu ada *statement* yang bisa merubah nilai kondisi sehingga *loop* dapat berhenti.

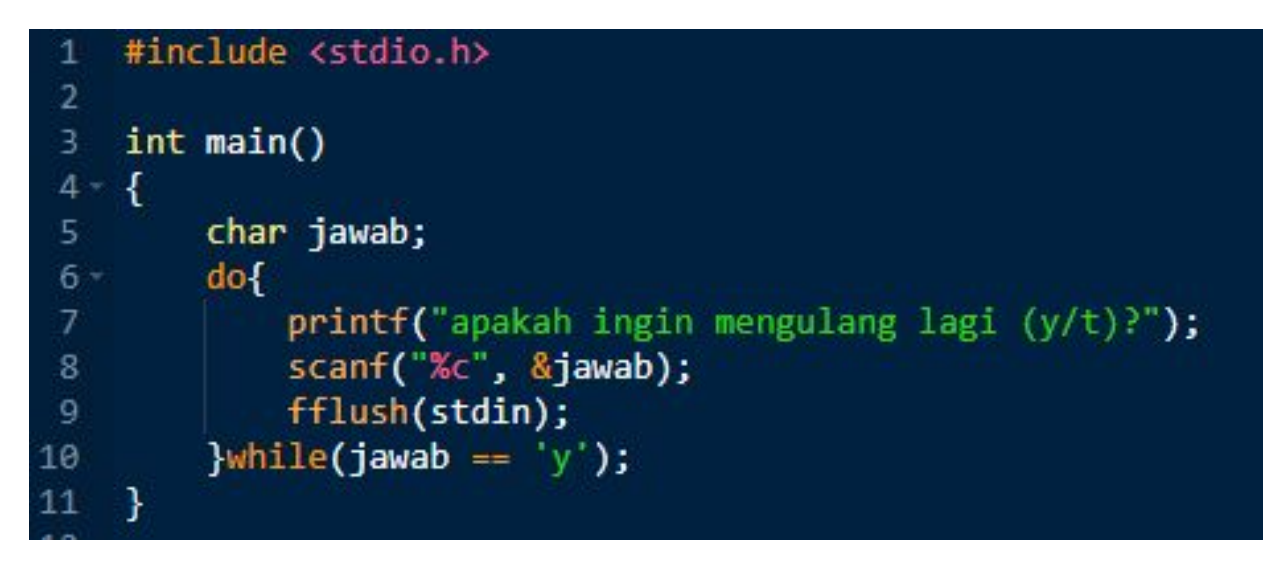

- *• Continue condition*: jawab == 'y'
- *• Statement* yang merubah nilai kondisi: input nilai untuk variabel jawab  $\Box$  scanf ("%c", &jawab);

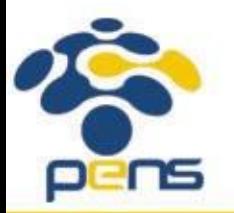

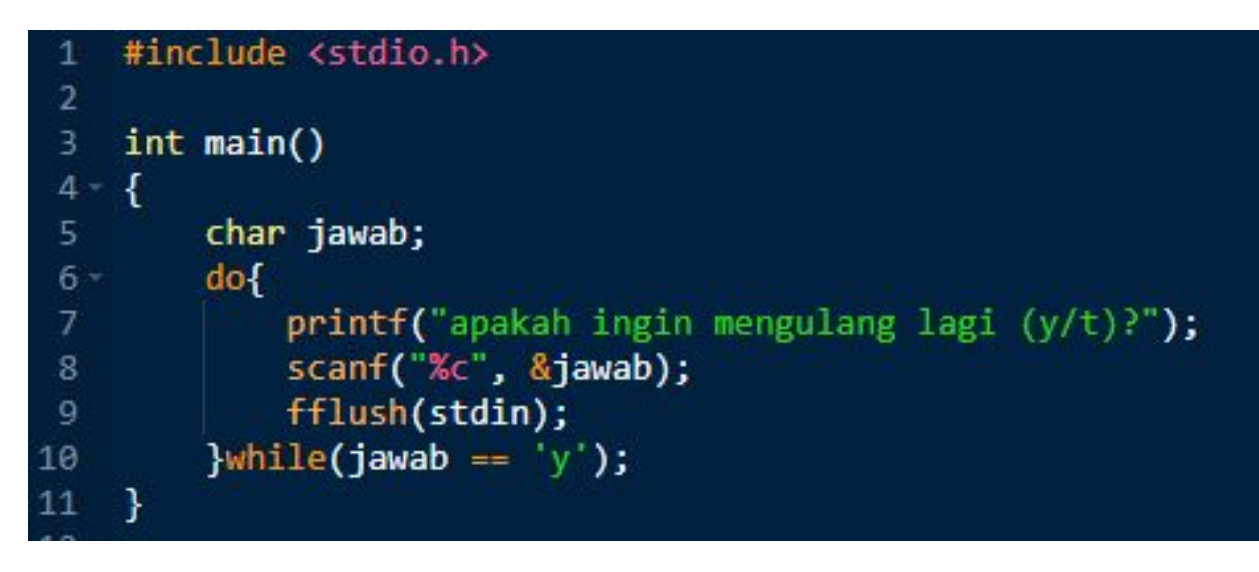

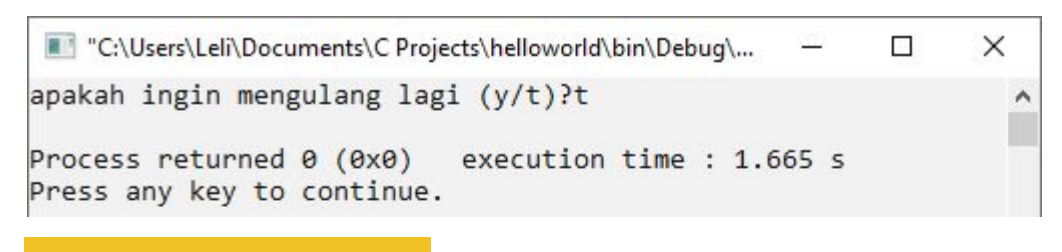

Output iterasi ke-1

#### •Iterasi ke-1

Baris ke-7 dijalankan, sehingga muncul output ke layar "apakah ingin mengulang lagi(y/t)?" Baris ke-8 dijalankan, sehingga user bisa memasukkan karakter, yakni 't' Baris ke-9 dijalankan, sehingga input dari user dihapus dari input *buffer* Cek *continue condition*  $\Box$  jawab == 'y'  $\Box$  't' == 'y'  $\Box$  FALSE Keluar dari *looping*

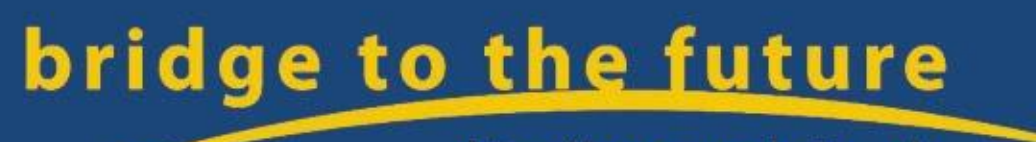

http://www.eepis-its.edu